#### Source:<https://kb.acronis.com/content/18160>

## Introduction

Acronis can be set up to notify you by e-mail about backup and recovery task successful completion, failure or when user interaction in required.

Note: E-mail notifications are not available in Acronis Bootable Media.

# Solution

If you need to set up an SMTP relay in your Microsoft Exchange Server 2007/Exchange 2010, you can do so as described in this Microsoft Exchange Team Blog: Allowing [application](http://msexchangeteam.com/archive/2006/12/28/432013.aspx) servers to relay off Exchange Server [2007.](http://msexchangeteam.com/archive/2006/12/28/432013.aspx)

### To set up default e-mail notifications:

To set up default e-mail notifications, go to Options -> Default backup and recovery options -> Default backup options / Default recovery options -> Notifications -> E-mail:

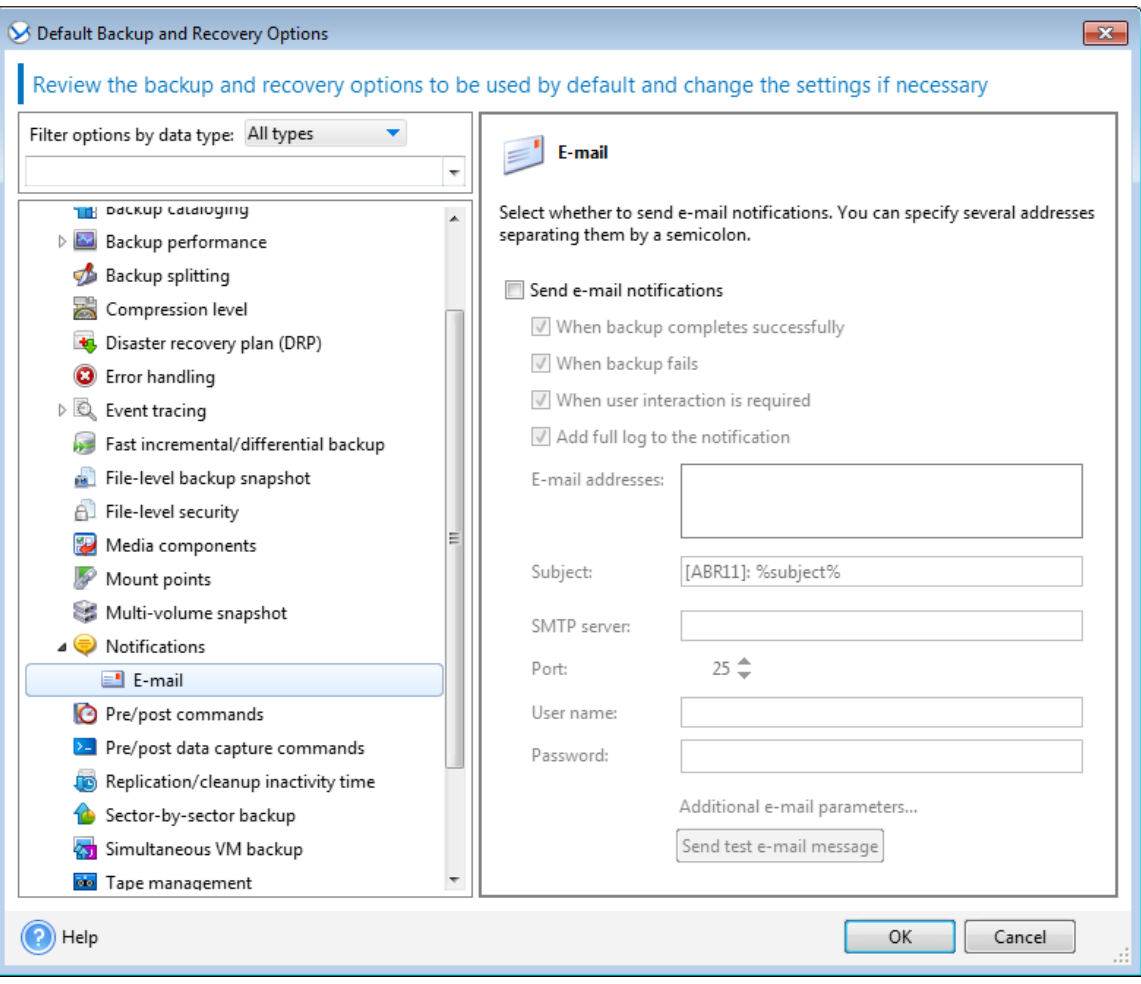

### To set up default e-mail notifications for a specific task or backup plan:

- Go to Backup options (Restore options), press Change and select Notifications -> E-mail
- Select the **Send e-mail notifications** check box
- Enter the destination e-mail address in the **E-mail address** field. You can enter several e-mail addresses separated by semicolons;
- Enter the outgoing mail server (SMTP) in the Outgoing mail server (SMTP) field;
- Set the port of the outgoing mail server. By default the port is set to 25;
- If your SMTP server requires authentication, enter User name and Password in the appropriate fields.

Note: If the SMTP server does not require authentication, leave the User name and Password fields blank. Otherwise, the program might be unable to send e-mail notifications. If you are not sure whether your SMTP server requires authentication, please contact your network administrator or your e-mail service provider for assistance.

## To specify a custom subject for e-mail notifications in the *Subject* field:

By default, the subject of Acronis e-mail notifications is similar to these examples:

Upon operation's successful completion: [ABR] Task <task type> succeeded on machine <machine name> When user interaction is required: Task <task type> requires your interaction on machine <machine name> Upon operation failure: [ABR] Task <task type> has failed on machine <machine name>

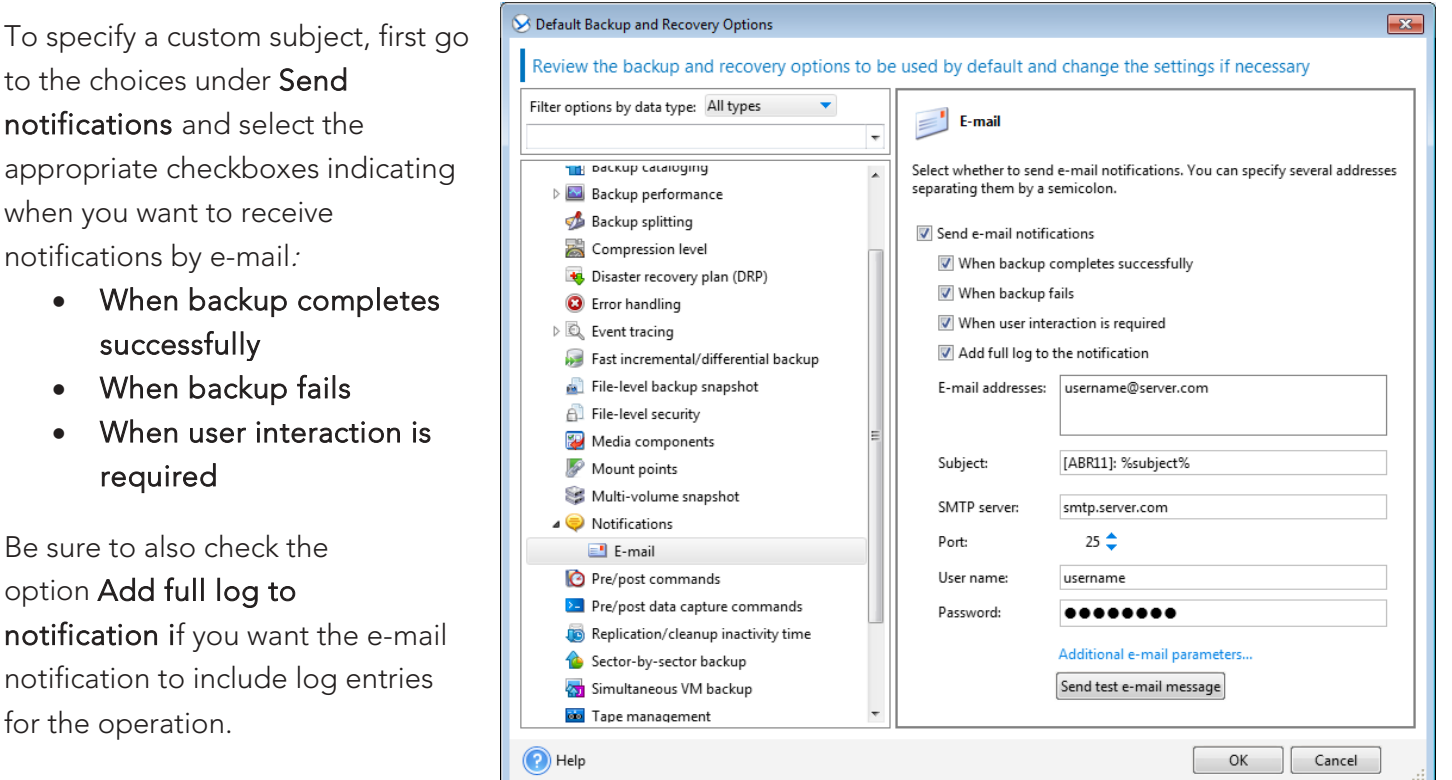

in all

### To configure additional e-mail parameters:

Click Additional e-mail parameters and choose from these settings:

- From Type the e-mail address of the user from whom the message will be sent. If you leave this field empty, messages will be constructed as if they are from the destination address.
- Use encryption Select this option to use encrypted connection to the mail server. SSL and TLS encryption types are available for selection.
- In some cases, authentication on the incoming mail server is required before sending. If this is the case, select Log on to incoming mail server check box to enable a POP server and to set up its settings: hcoming mail server (POP), Port of the POP server, User name and Password;
- You can press Send test e-mail message to check whether e-mail notifications work correctly with your specified settings:

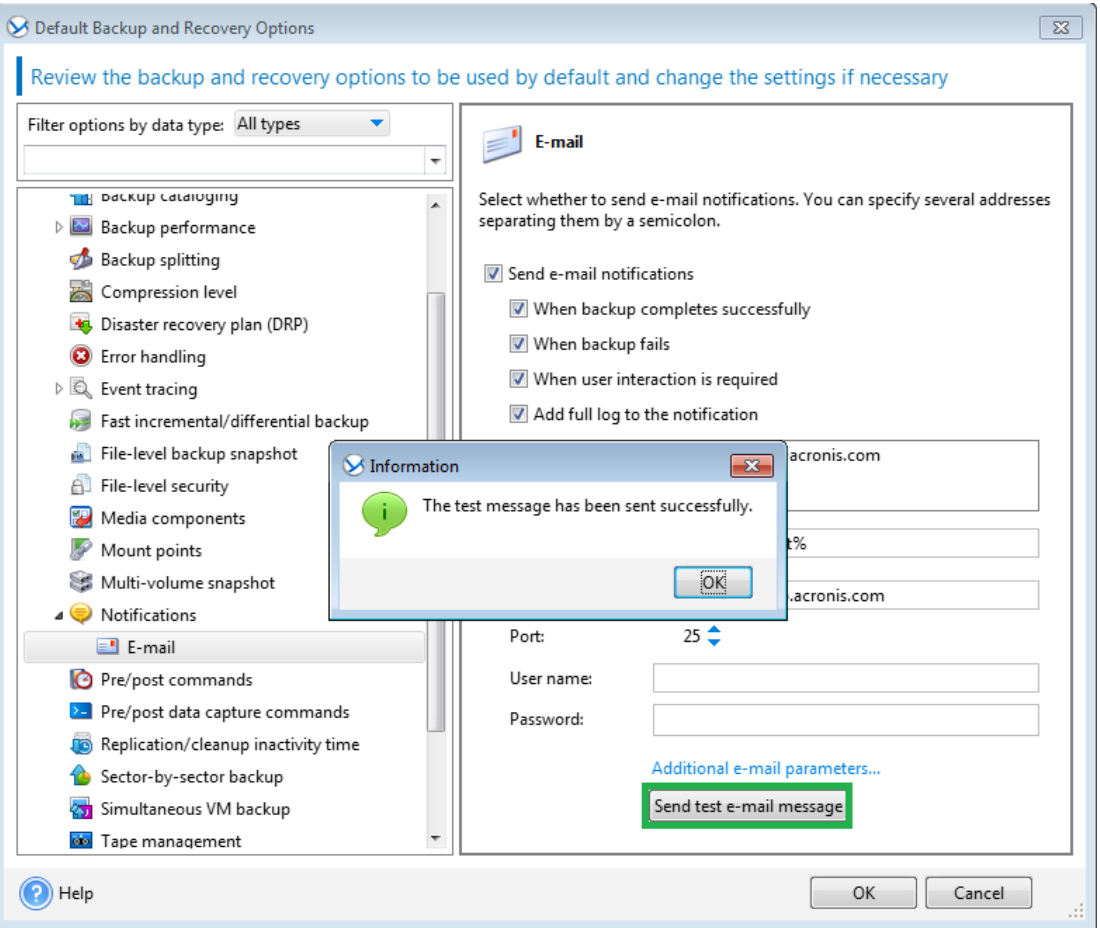

ioldd The People Behind Your Cloud